# **Registrierung Apple School Manager (ASM) Artikel-Nr.: 693508**

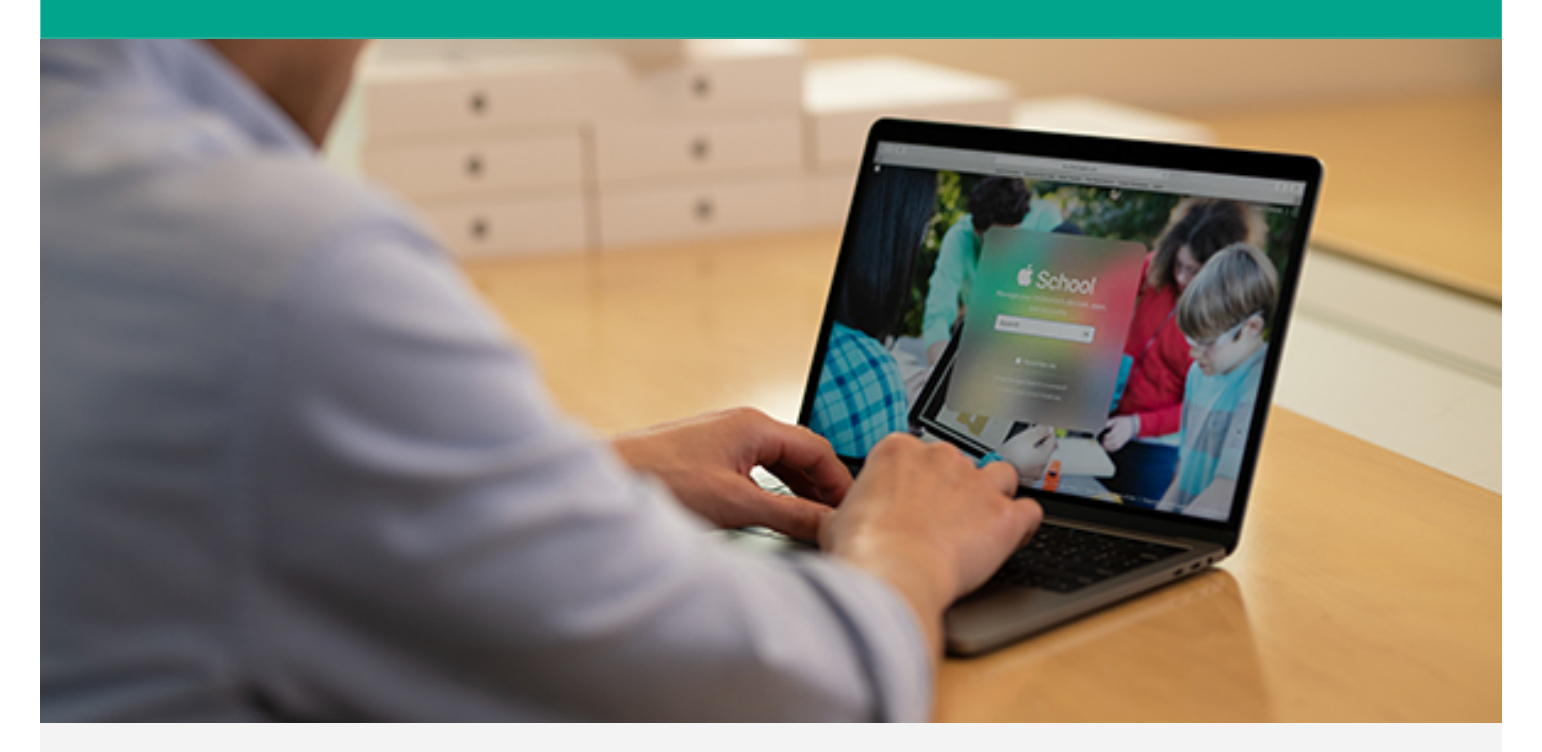

#### **PAKETUMFANG:**

Im Rahmen der "Registrierung Apple School Manager" melden wir gemeinsam mit Ihnen per Remote-Verbindung (TeamViewer) Ihre Einrichtung beim Apple School Manager Portal an und geben Ihnen vorbereitend auf die Einführung von Apple-Geräten einen umfassenden Einblick zur Funktionsweise und Verwendung des Portals. Apple School Manager ist ein einfaches, webbasiertes Portal, welches den Einsatz von Apple-Geräten wie iPad, Mac und AppleTV in Schulen vorbereitet.

#### **ZIELSETZUNG:**

Mit Abschluss der Registrierung ist Ihre Institution bei den Apple Bereitstellungsprogrammen Apple School Manager inkl. Programm zur Geräteregistrierung (ehemals DEP) und Apps und Bücher im Apple School Manager (ehemals VPP) angemeldet und für den Einsatz einer mobilen Geräteverwaltung – MDM vorbereitet.

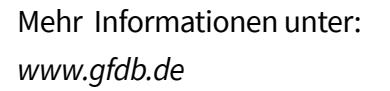

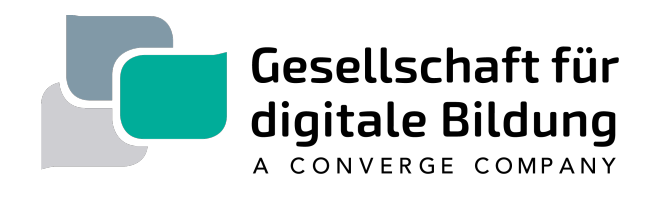

# **Registrierung Apple School Manager (ASM) Artikel-Nr.: 693508**

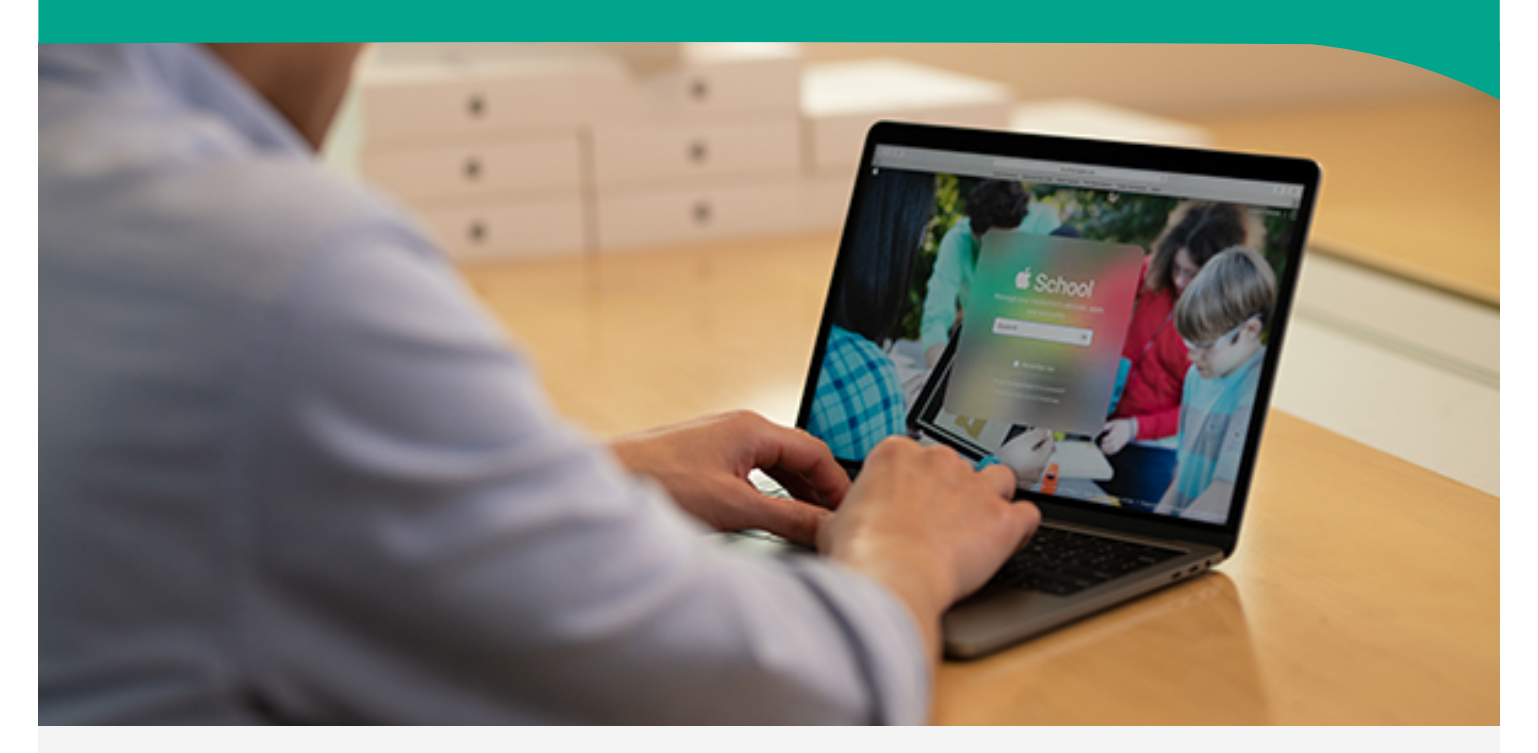

**DAUER:** 40-60 Minuten in 2-3 Sitzungen

### **TEILNEHMER:**

Zielpersonen: IT-Administrator\*innen Teilnehmeranzahl: max. 5 Personen

### **TERMINFINDUNG UND ABLAUF:**

Nach der Bestellung des Artikels wird sich einer unserer technischen Mitarbeitenden mit Ihnen in Verbindung setzen und einen Termin zur Planung abstimmen.

**PREIS:** *109,24*€ *zzgl. USt*

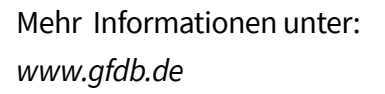

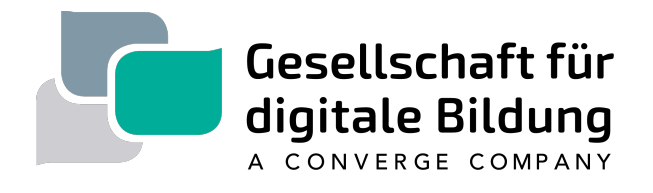

# **Registrierung Apple School Manager (ASM) Artikel-Nr.: 693508**

### **VORBEREITENDE MASSNAHMEN:**

Um die Transparenz in Ihrem Hause so hoch wie möglich zu gestalten empfehlen wir die Durchführung folgender Maßnahmen:

- Einrichtung einer personenunabhängigen, abrufbaren Emailadresse für die Einrichtung einer Apple-ID zum Erwerb von Lizenzen im Mac-App-Store, z.B.: appleid@ihreeinrichtung.de
- Einrichtung einer personenunabhängigen, abrufbaren Emailadresse für den Zugang zum Apple School Manager - Portal unter school.apple.com z .B.: [schoolmanager@ihreeinrichtung.de](mailto:schoolmanager@ihreeinrichtung.de)
- Zugang zu einem möglichst personenunabhängigen Mobiltelefon zum Empfang der Verifizierungscodes der 2- Faktor-Authentifizierung (alternativ Angabe einer erreichbaren Festnetzrufnummer möglich)

Um einen reibungslosen Ablauf der Ersteinrichtung zu gewährleisten sind zwingend die nun folgenden Vorbereitungen zu treffen:

- Installation einer aktuellen Version des TeamViewer zwecks Aufbau einer Remote-Verbindung (Link zum Download: https://www.teamviewer.com/de/download/)
- Nutzung eines kompatiblen Browsers auf aktuellem Stand: Safari, Google Chrome, Microsoft Edge

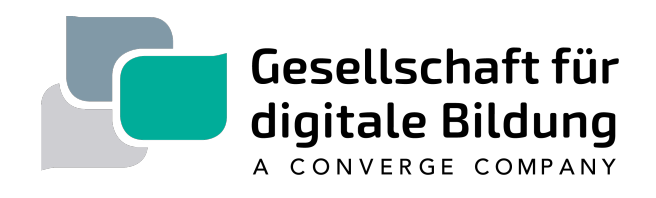